## **Failed Lease Billings**

The **Failed Lease Billing(s) screen** list down invoices that are not successfully processed during the the Lease Invoice generation. This screen will also show the reason for such failure.

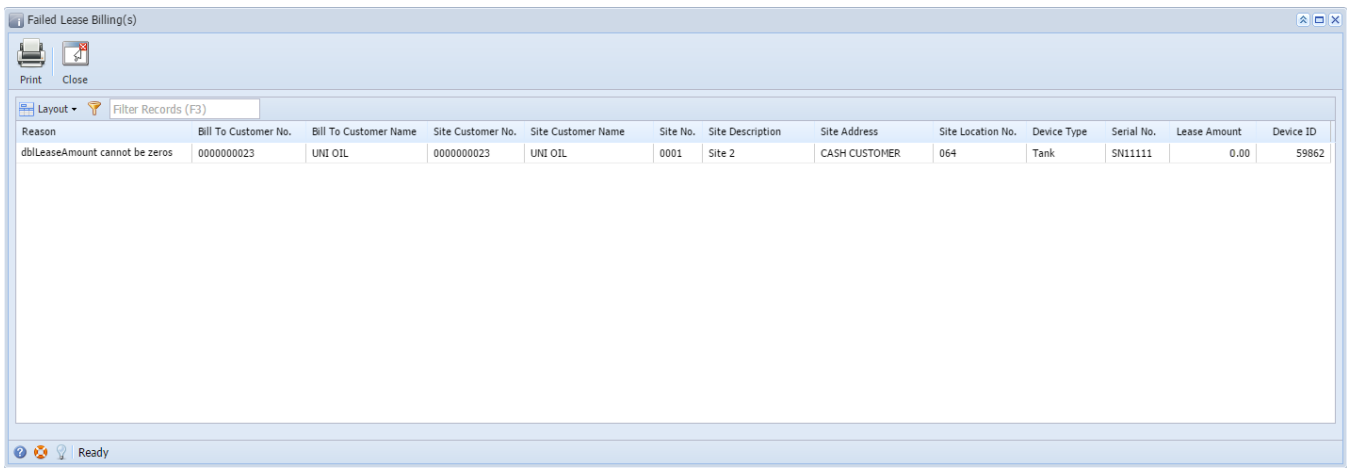

You can use the **Print toolbar button** to open the report preview on the new tab of the default browser. From this preview, click the **Print hyperlink** to send the report to the printer.

## **Print X Close**

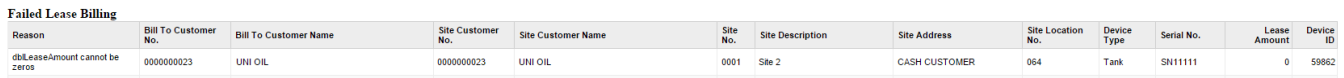